## **UNIVERSIDAD NACIONAL DE CATAMARCA FACULTAD DE HUMANIDADES**

## **INSTRUCTUVO INSCRIPCION INGRESANTES 2013**

## **1.- Ingresar a la págin[a www.huma.unca.edu.ar](http://www.huma.unca.edu.ar/)**

## **Para acceder directamente también puede utilizar esta opción: 170.210.139.77/preinscripción/www/pre\_login.php**

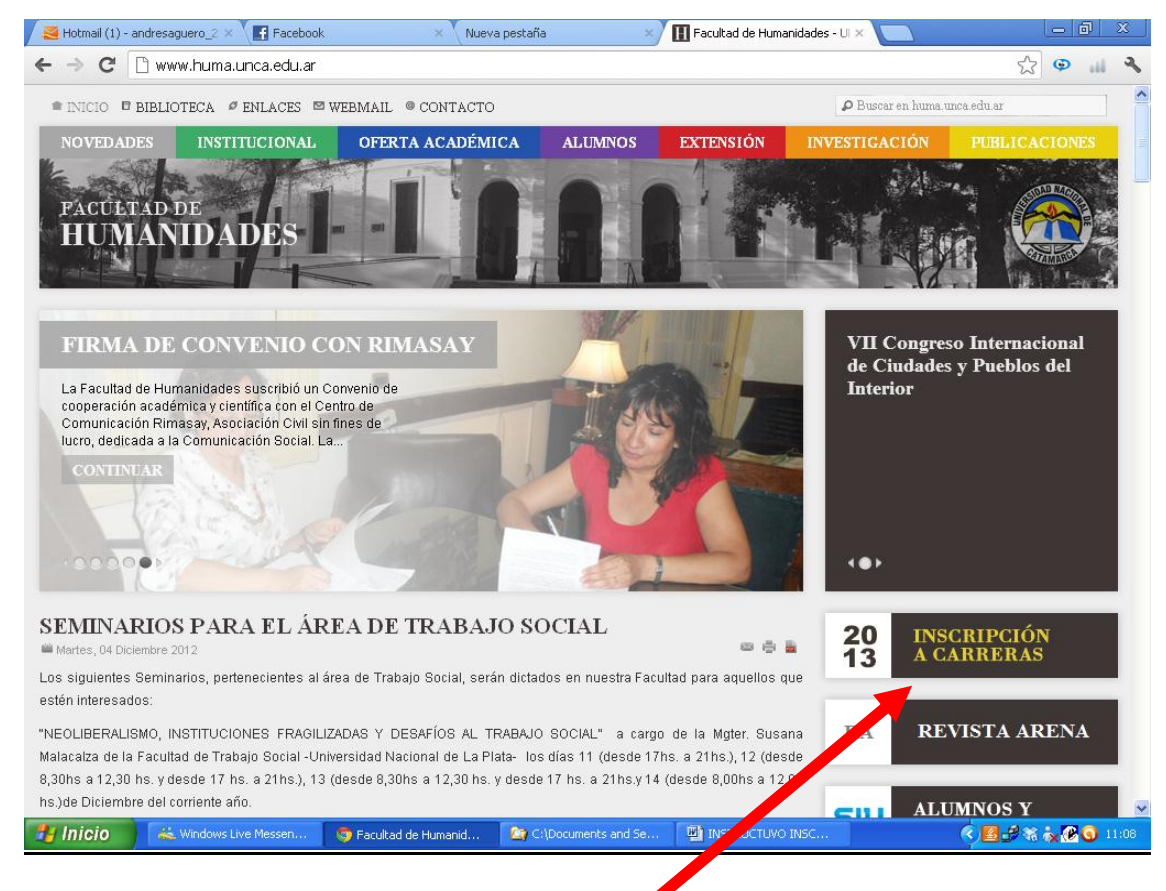

**En esta página seleccione la siguiente opción**

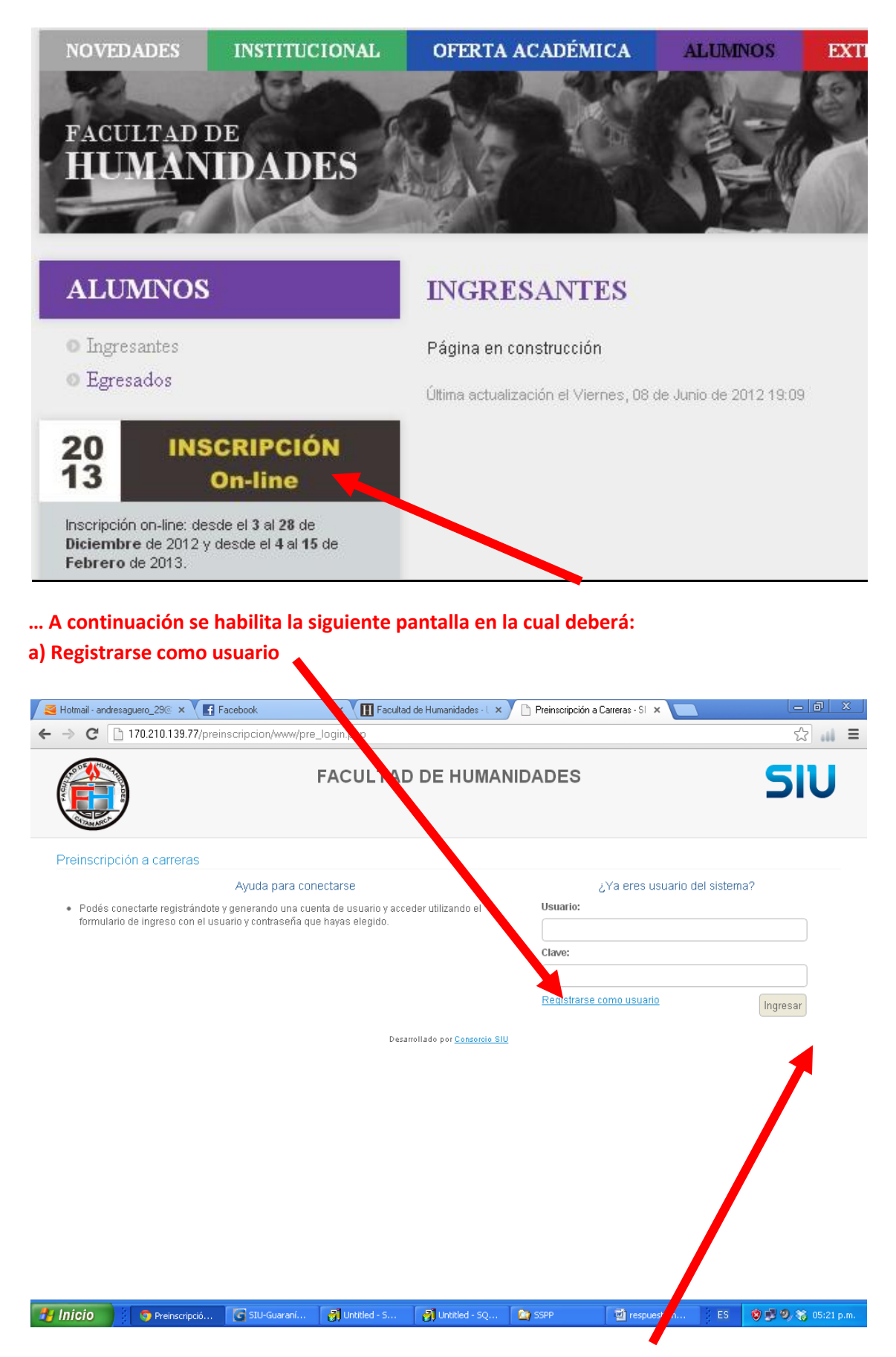

b) Si ya se registró solo coloque el usuario y clave y presione ingresar.

…. Para la opción a) llene el formulario, teniendo especial cuidado en:

- Que el nombre de usuario no sea muy complicado ni la clave ya que solo le sirve para llenar el formulario de preinscripción. El usuario y clave definitivo se le otorga con la matriculación.
- Colocar los nombres de personas con mayúsculas como corresponde.
- Revisar los datos impresos antes de presentarlos especialmente número de documento y datos personales, para evitar rechazos en incomodidades.
- Lea atentamente los mensajes que le brinda el sistema.

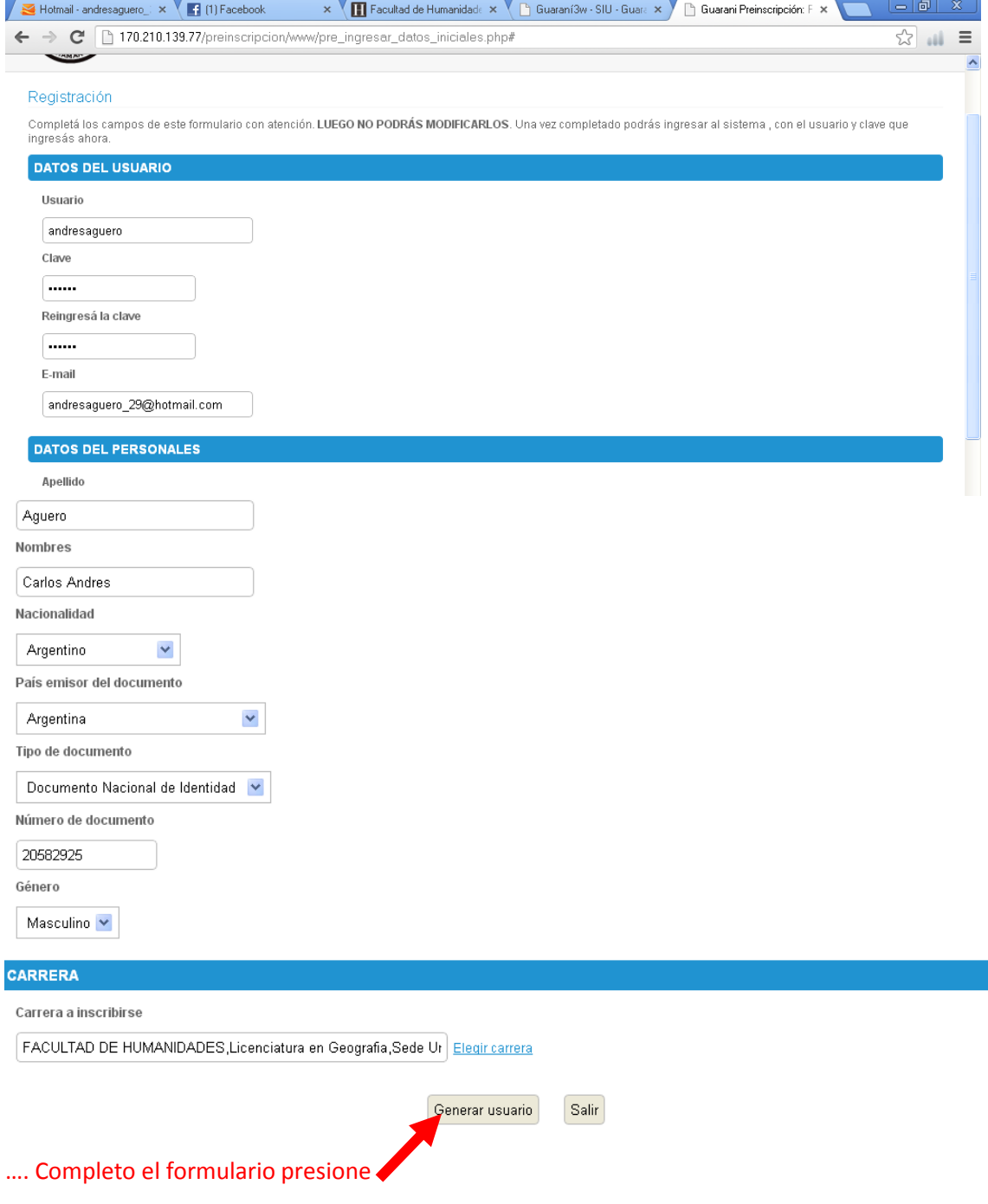

… Con esto ha completado el primer paso.

2).- Para completar el trámite, debe ingresar el usuario y la clave gestionados en el paso 1) y presione **ingresar**.

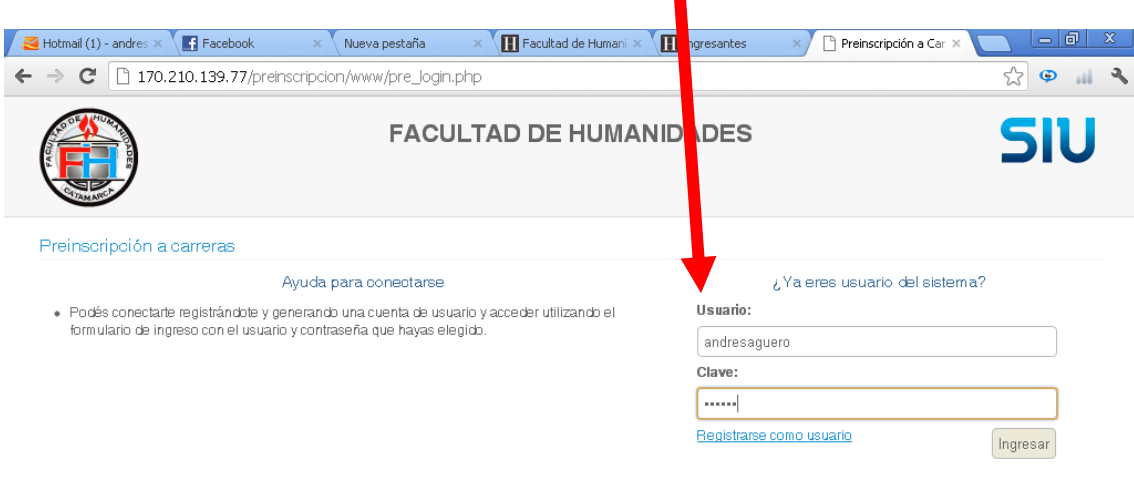

Desarrollado por Consorcio SIU

7 Inicio | & Windows Live Messen... | ● Preinscripción a Carre... | 2 C:\Documents and Se... | H INSTRUCTUVO INSC... V Dibujo - Paint 380 11:48

…… Complete la totalidad de la información solicitada para los casos que la tuviera.

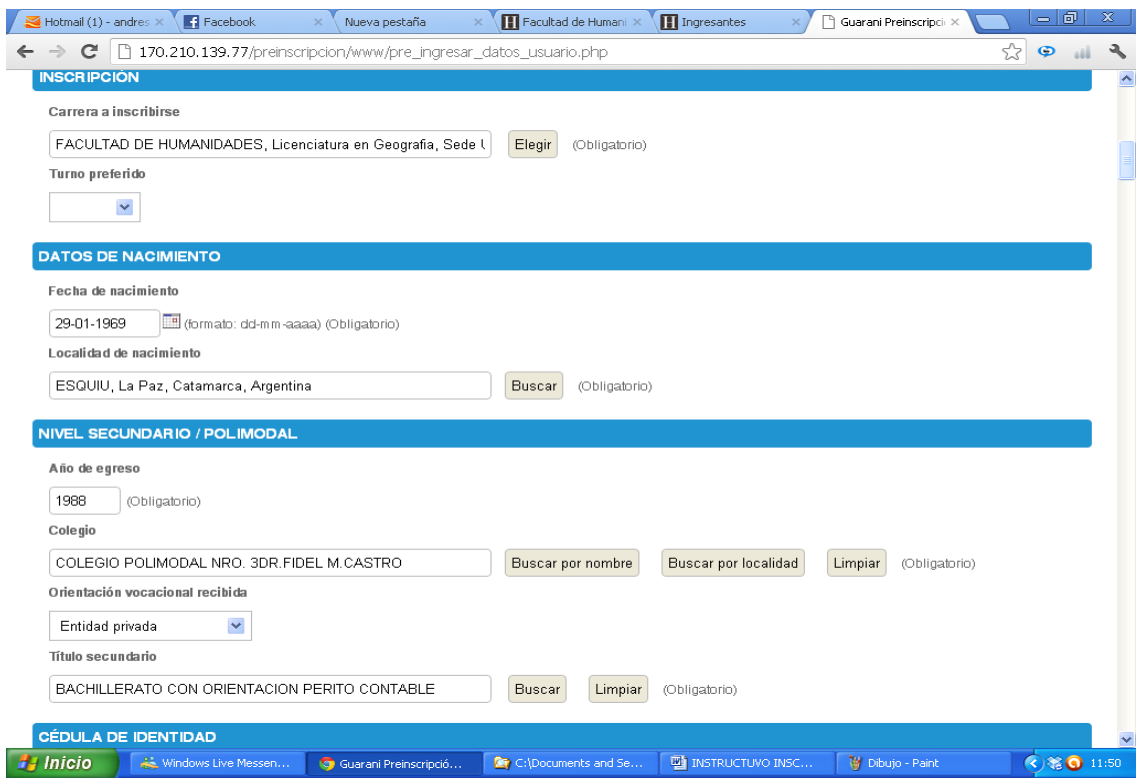

… Para completar el formulario tenga en cuenta:

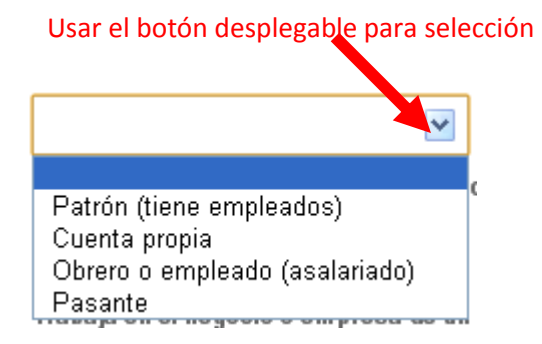

…Calendario para fechas modificando, día, mes y Año

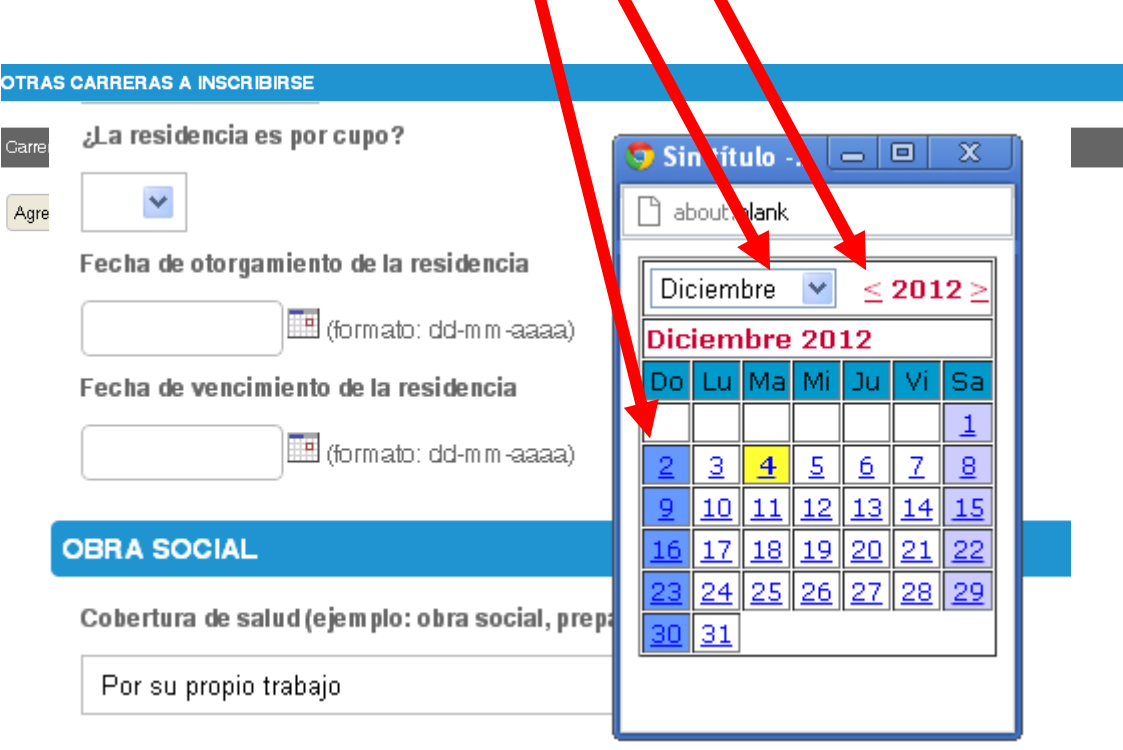

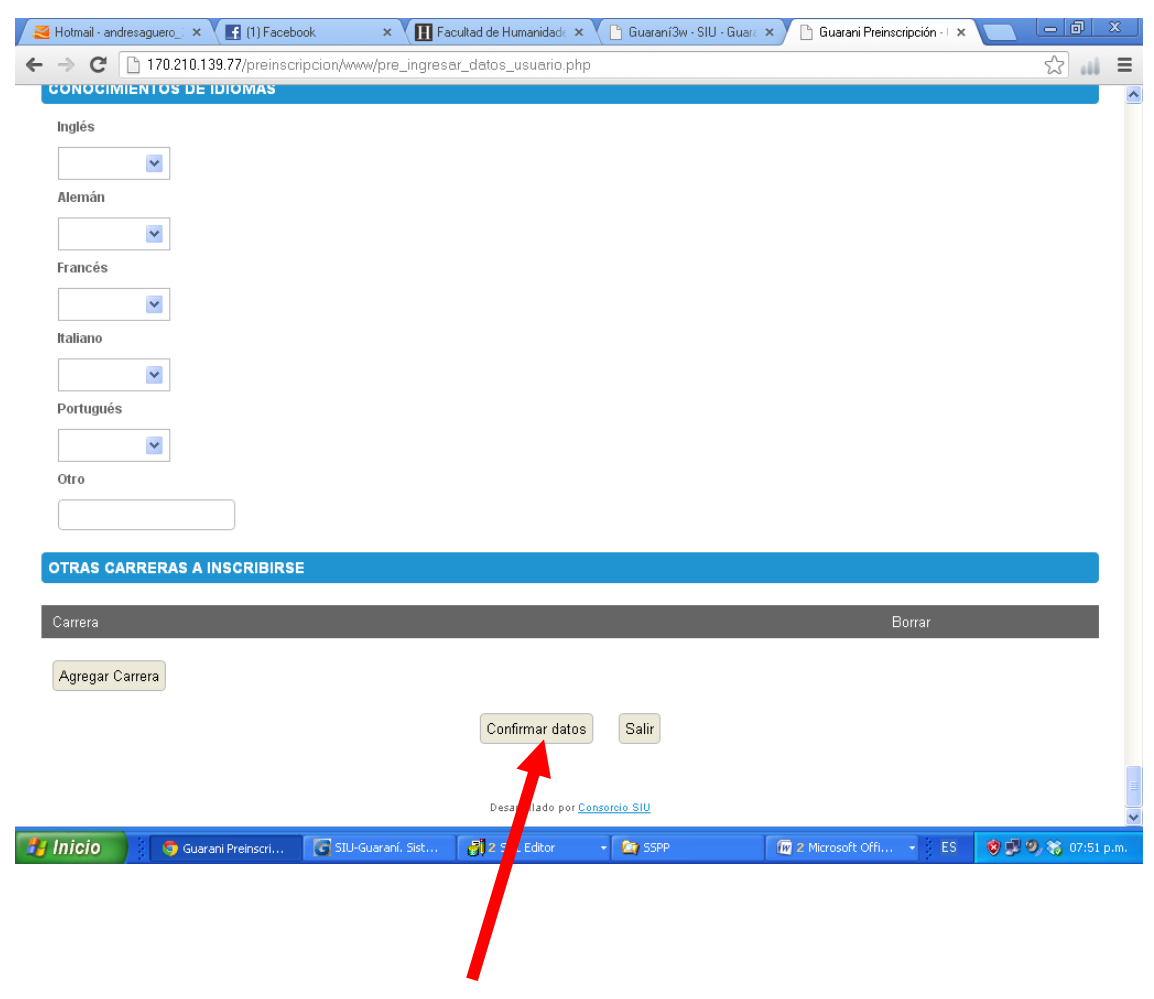

…. Completo el formulario confirme los datos.

Si le falta algún dato el sistema le indicará cuales son, deberá ir nuevamente al formulario y completarlos repitiendo la operación.

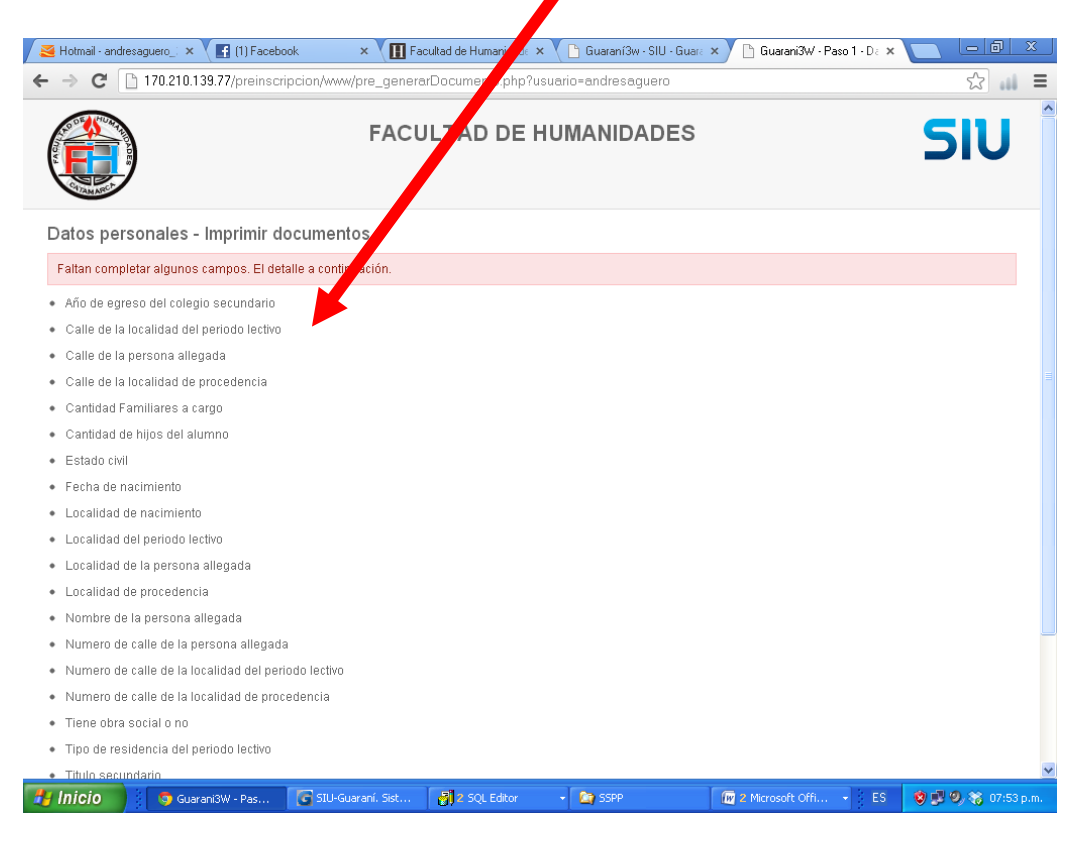

… A continuación siga las instrucciones que le brinda el sistema, para imprimir, volver o salir.

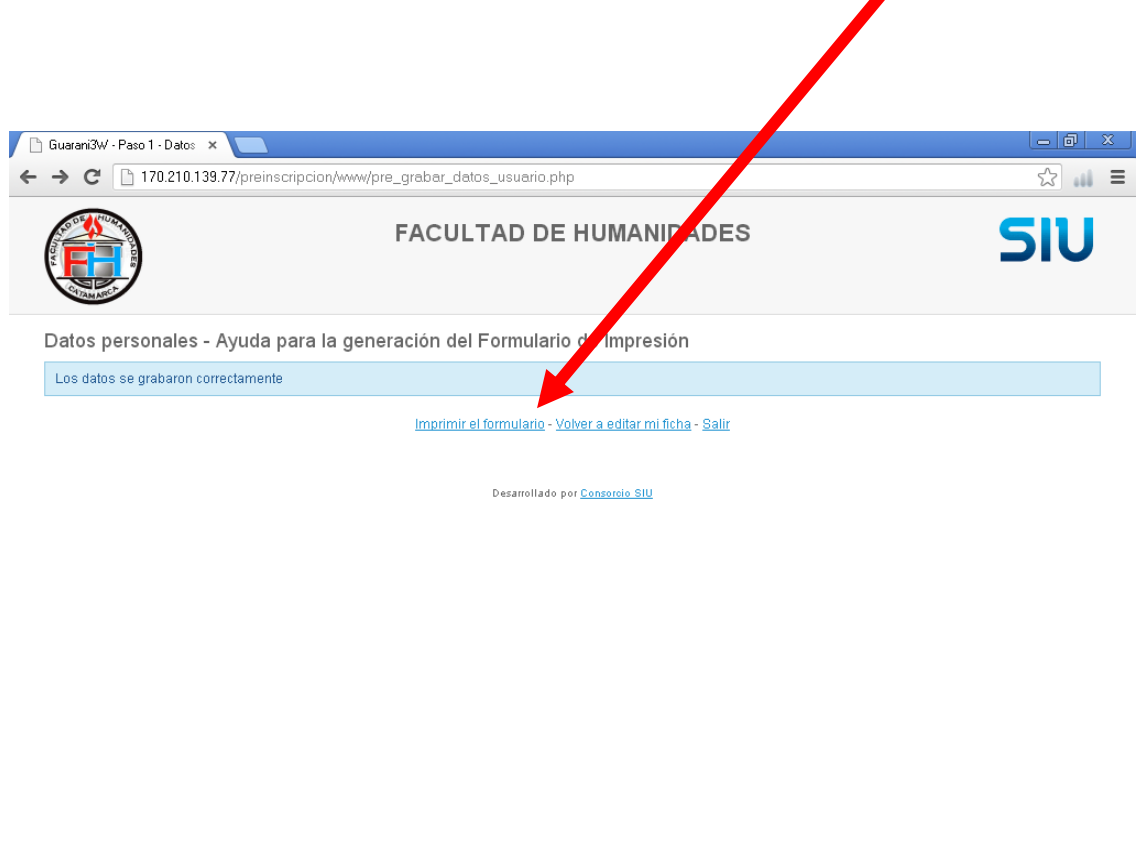

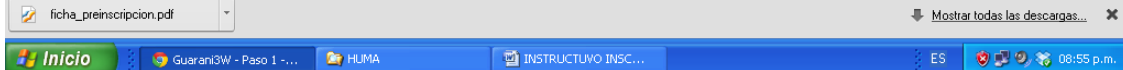

Para imprimir luego de presionar la opcion "imprimir formulario de la pantalla anterior presione "aquí" (lea atentamente el mensaje del sistema"

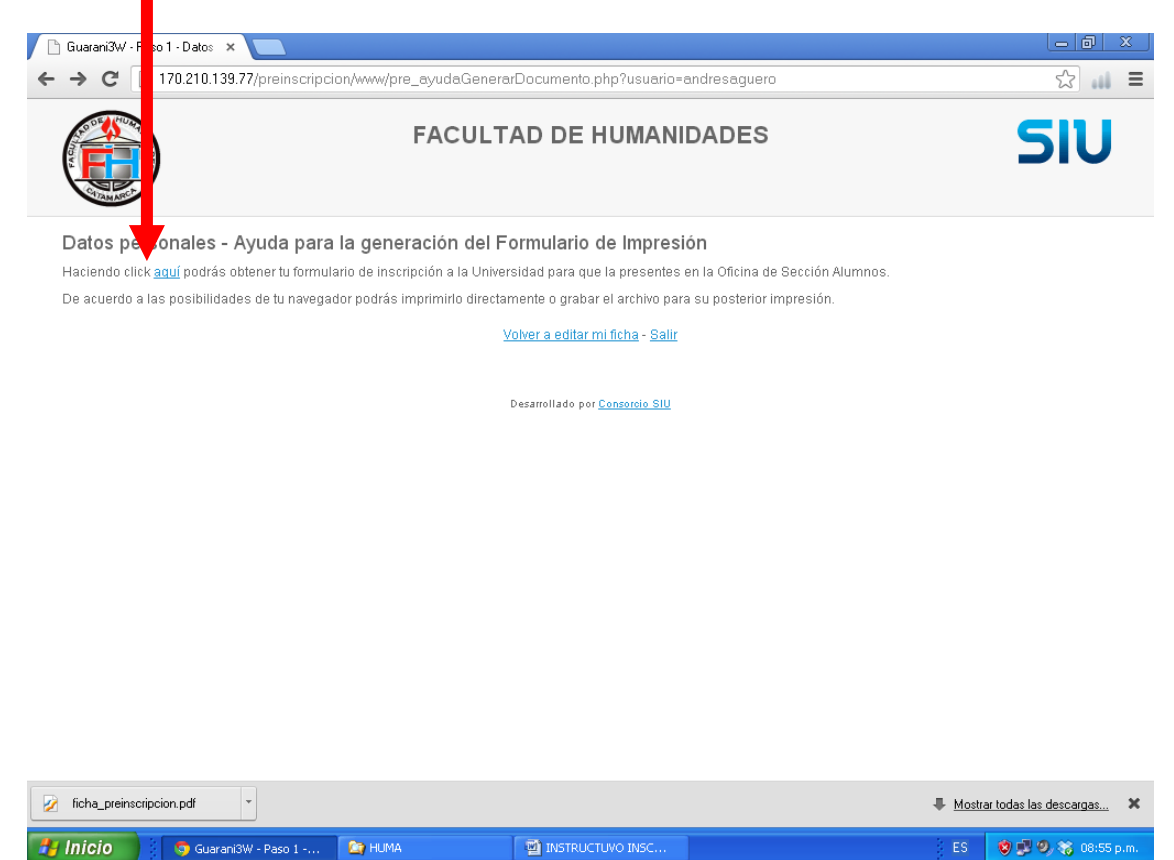

Muy importante !! el formulario se genera en formato .pdf lo cual le permitira tanto imprimirlo como guardarlo en su disco.

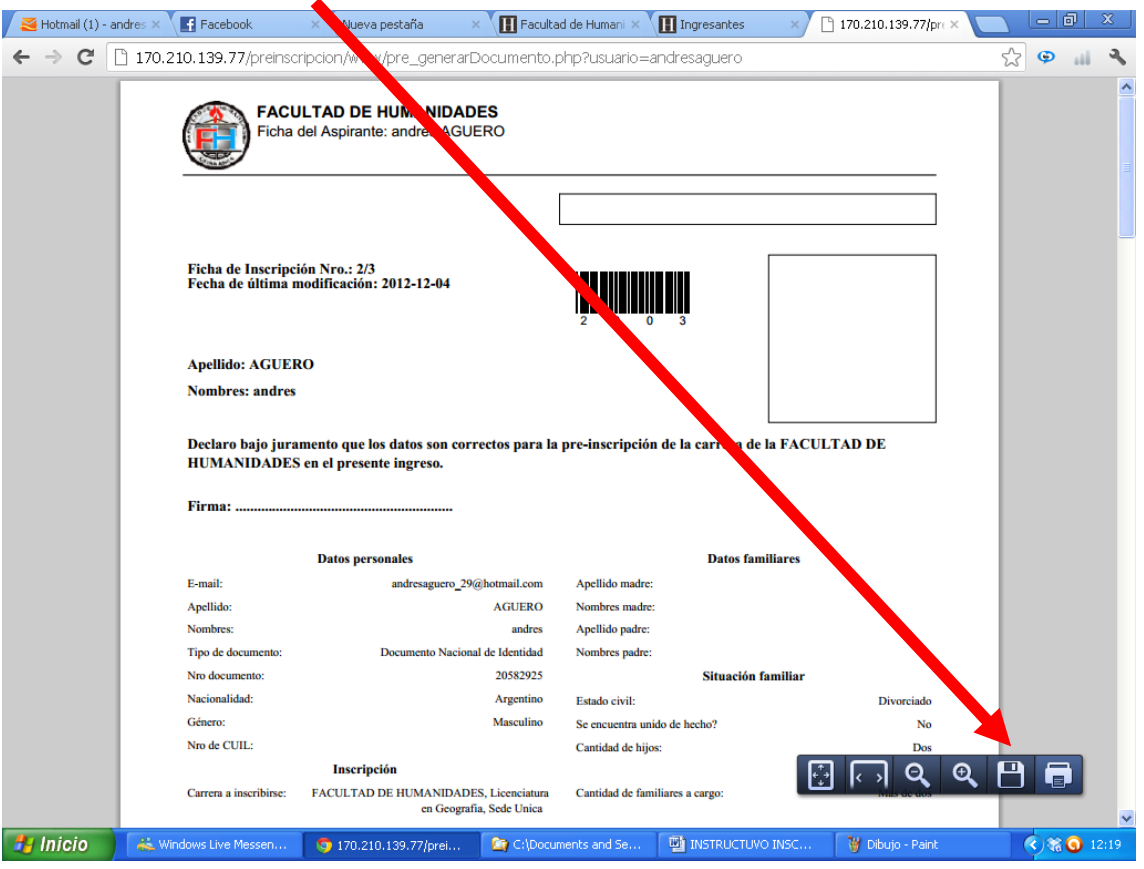

**NOTA:** IMPRESO EL FORMULARIO, DIRIJASE CON EL Y TODA LA DOCUMENTACION SOLICITADA AL DEPARTAMENTO ALUMNOS DE LA FACULTAD A EFECTOS DE COMPLETAR EL TRAMITE DE INSCRIPCION.

…. DESDE YA MUCHAS GRACIAS Y SUERTE. BIENVENIDOS A LA FACULTAD DE HUMANIDADES!!

POR CUALQUIER DUDA O CONSULTA NO DEJE DE AVISARNOS EN EL DEPARTAMENTO ALUMNOS.-

Av. Belgrano al 300 (CP 4700) San Fernando del Valle de Catamarca República Argentina **Teléfono:** 383 - 4422708 **Fax:** 383 - 4450168